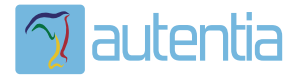

# ¿**Qué ofrece** Autentia Real Business Solutions S.L?

Somos su empresa de **Soporte a Desarrollo Informático**. Ese apoyo que siempre quiso tener...

**1. Desarrollo de componentes y proyectos a medida**

**2. Auditoría de código y recomendaciones de mejora**

**3. Arranque de proyectos basados en nuevas tecnologías**

- **1. Definición de frameworks corporativos.**
- **2. Transferencia de conocimiento de nuevas arquitecturas.**
- **3. Soporte al arranque de proyectos.**
- **4. Auditoría preventiva periódica de calidad.**
- **5. Revisión previa a la certificación de proyectos.**
- **6. Extensión de capacidad de equipos de calidad.**
- **7. Identificación de problemas en producción.**

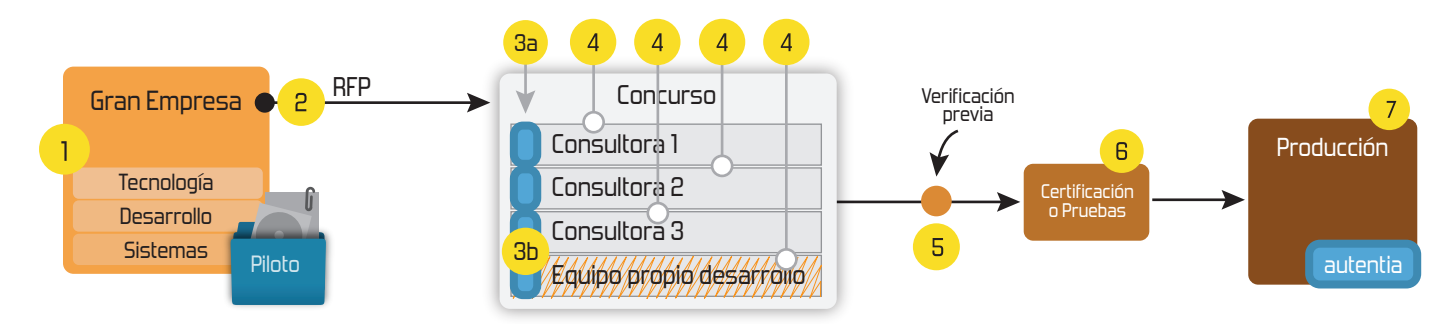

## **4. Cursos de formación** (impartidos por desarrolladores en activo)

**Gestor portales (Liferay) Gestor de contenidos (Alfresco) Aplicaciones híbridas Tareas programadas (Quartz) Gestor documental (Alfresco) Inversión de control (Spring) BPM (jBPM o Bonita) Generación de informes (JasperReport) ESB (Open ESB) Control de autenticación y acceso (Spring Security) UDDI Web Services Rest Services Social SSO SSO (Cas) Spring MVC, JSF-PrimeFaces /RichFaces, HTML5, CSS3, JavaScript-jQuery JPA-Hibernate, MyBatis Motor de búsqueda empresarial (Solr) ETL (Talend) Dirección de Proyectos Informáticos. Metodologías ágiles Patrones de diseño TDD**

### **Compartimos nuestro conociemiento en: www.adictosaltrabajo.com**

Para más información visítenos en:<br>www.autentia.com

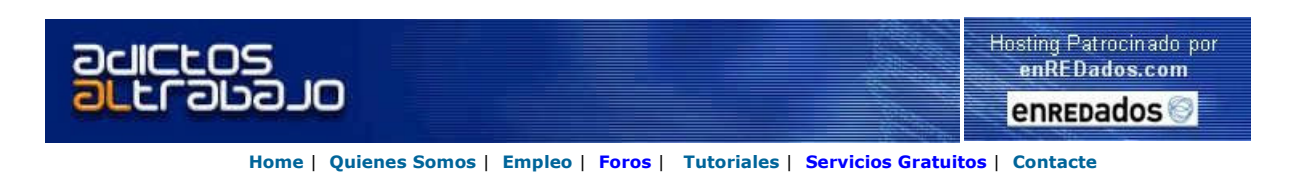

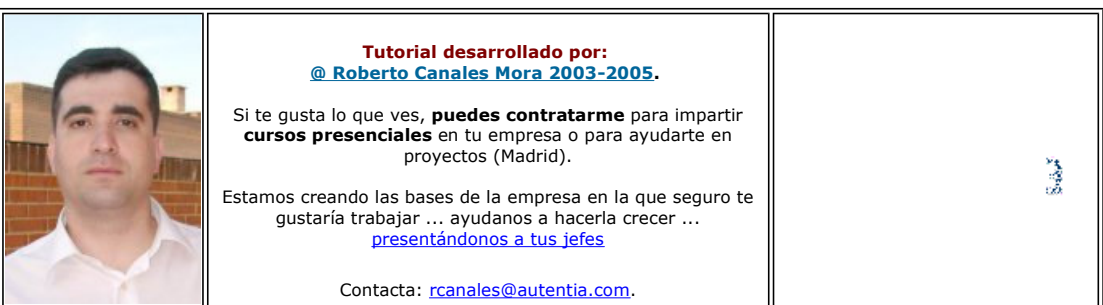

Una vez escuche esta frase:

#### Cuando todo esta bajo control, es que no vamos suficientemente deprisa

La mayoría de las veces construimos estos tutoriales al mismo tiempo que recordamos como hacer cosas o probamos nuevas tecnologías, poniendo más celo en el contenido que en la forma (cosa que veo que perturba a muchos de los lectores por lo que os pido disculpas ). Es cuestión de criterios .... aunque trataremos de mejorar.

Espero que seáis comprensivos y generosos ayudando a encontrar las erratas, faltas de ortografía, enlaces rotos u otros posibles errores en estas páginas. Escribidme siempre que encontréis algun error y pronto ya no habrá .... y os estaremos francamente agradecidos. Este es tu Web .... colabora libremente ...

**Roberto Canales** 

Descargar este documento en formato PDF xslrss.pdf

**XSL Template Designer**<br>by Antenna House Buy XSL Template Designer now

Free XSL 1.0/2.0 Editor<br>Easy to Use - Download Now! Edit/Debug/Map/Transform XSL **xsl:template Syntax Help**<br>XSL Editor - Syntax Help & Preview Easy-to-use, Download a Free Trial.

**Oxygen XML Editor**<br>XSL editing, XPath evaluation

Allows XSLT and FOP transformations

Anuncios Goooooogle

### **XML, XSL y RSS**

Me ha sugerido un amigo que, si voy a publicar un canal de RSS, que podía asociarle una hoja de estilo XSL para verlo como una página HTML en su navegador. Como esto, a parte de ser sencillo, es rápido, os voy a recordar como hacerlo (aunque ya lo vimos en su momento).

- · Un documento XML es un fichero de texto que tiene que cumplir unas sencillas reglas para estar bien formado y ser válido. Contiene datos y la estructura de esos datos.
- Un documento XSL es un tipo de documento XML que podemos utilizar para dar formato a un documento XML.
- Si en un documento XML especificamos que tiene asociado un documento XSL (plantilla XSL), si mostramos el documento XML con una herramienta un poco "lista", esta automáticamente será capaz de recuperar la plantilla y combinar las dos cosas.

El navegador Microsoft Explorer es suficientemente listo para hacer este trabajo.

#### Pasos a seguir

Primero, elegimos como queremos que quede la pagina html, en un editor HTML. Como habéis podido observar, mi capacidad estética es reducida así que si alguien se ofrece ;-)

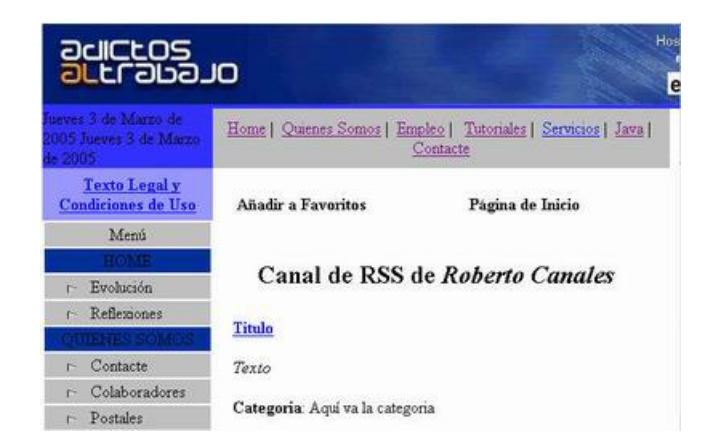

Creamos ahora una plantilla XSL que sea capaz de mostrar los datos. Os recomiendo este enlace si queréis saber más sobre como resolver problemas típicos con xsl ( http://www.topxml.com/xsltStylesheets/xslt\_filtering\_sorting.asp) )

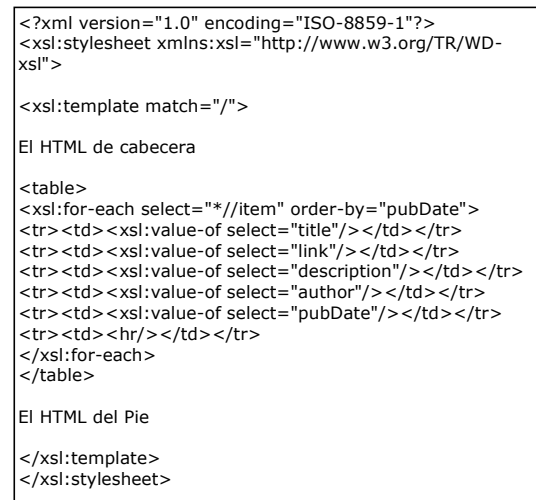

Con la plantilla XSL nuestro documento XML queda tal que así:

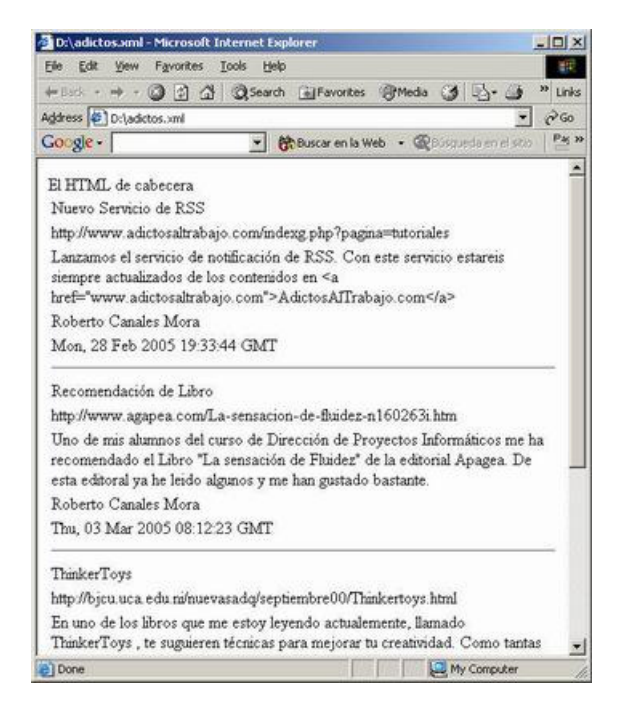

Solamente introduciendo en el XML la linea rojo, especificamos que XSL le corresponde

 $\leq$ ?xml version="1.0" encoding="UTF-8"?>

<?xml-stylesheet type="text/xsl" href="adictos.xsl"?>

Ahora unimos los dos conceptos y construimos la plantilla definitiva

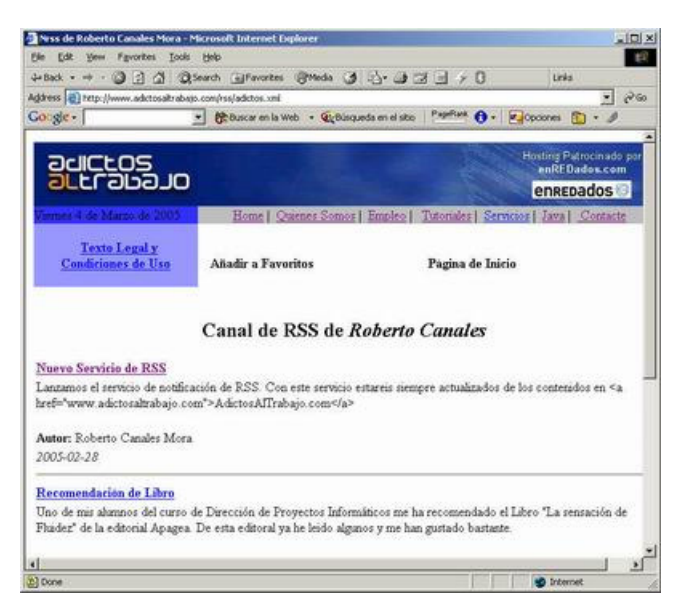

Editar el documento XSL a mano es bastante complicado (para inexpertos) por lo que vamos a localizar un programa gratuito para avudarnos en la edición.

### Programa auxiliar para la edición y transformación de XML y XSL

Un programa simple y que consuma pocos recursos podrá ser http://www.xmlcooktop.com/. No olvidéis que ya hablamos en su momento e otras herramientas

Vamos al Web a descargarla

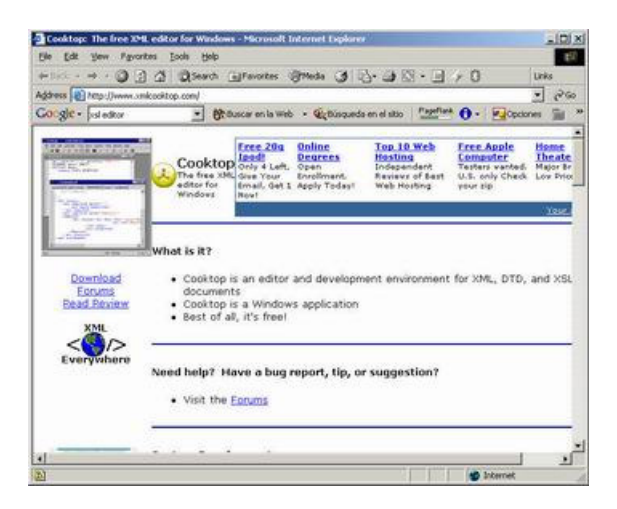

Pinchando en descarga, podemos acceder al fichero comprimido

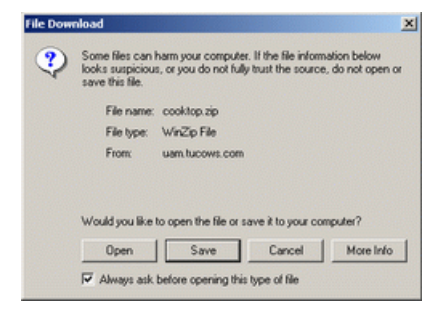

Lo descargamos y ejecutamos

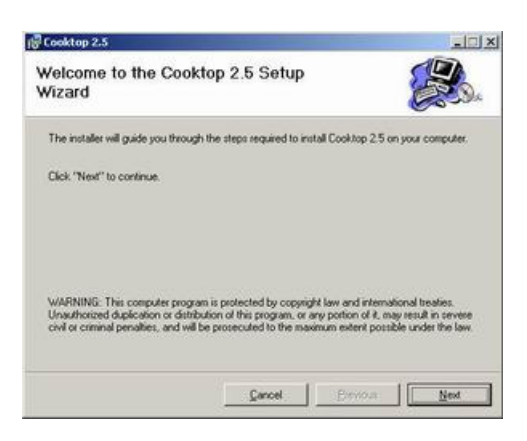

Y ya tenemos la herramienta y es bastante sencilla e intuitiva

En la primera lengüeta seleccionamos el XML fuente

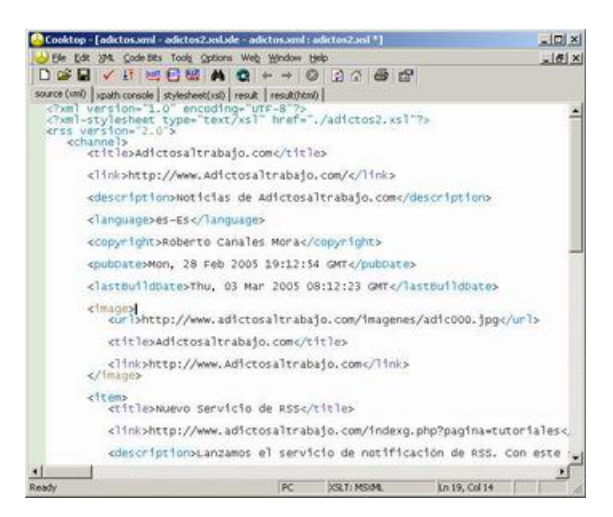

En la tercera, el XSL a editar

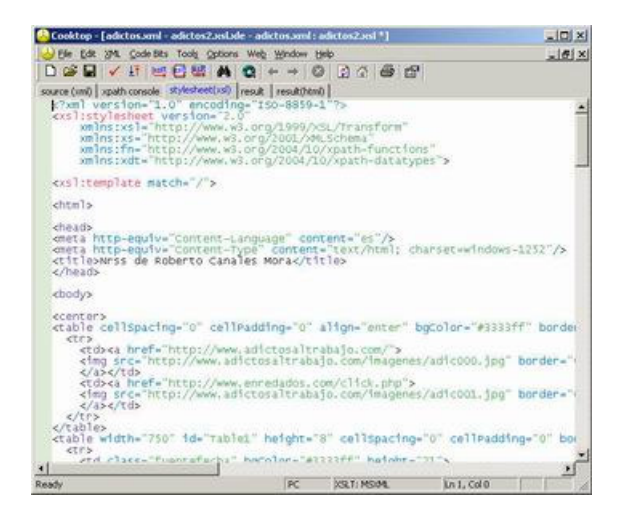

Si pulsamos al botón XSLT, podemos ir viendo la transformación

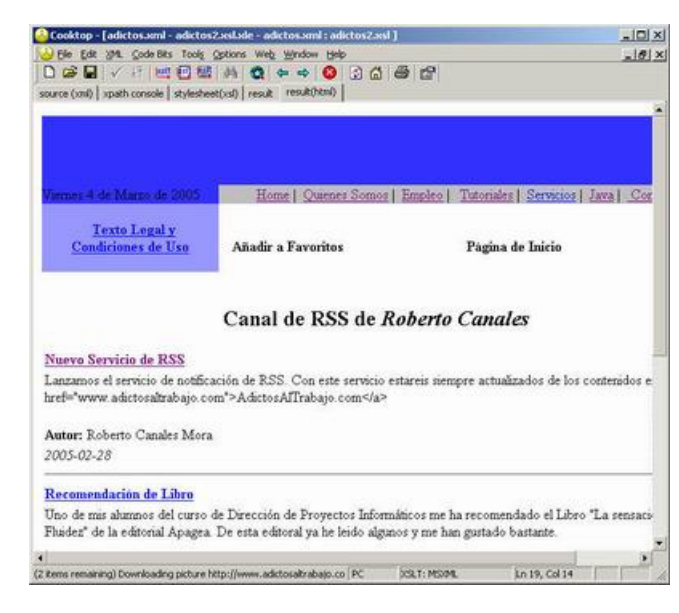

De nuestro documento XSL (http://www.adictosaltrabajo.com/rss/adictos.xsl), me gustaría destacar como hacer algunas cosas:

Como conseguir limitar el conjunto de elementos a mostrar de una arbol XML (en rojo) y como llamar a otra plantilla para formatear la fecha (azul):

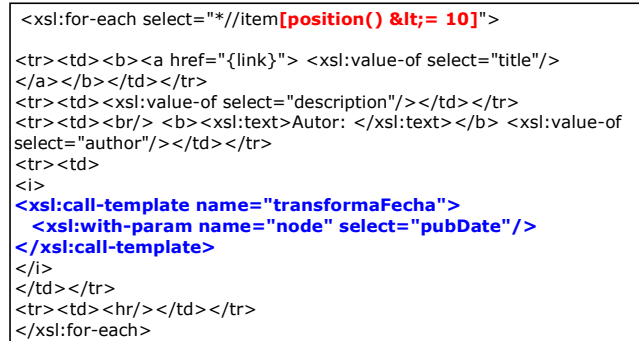

También como formatear una fecha (sin usar librerías externas) que viene en el formato Thu, 03 Mar 2005 08:12:23 GMT

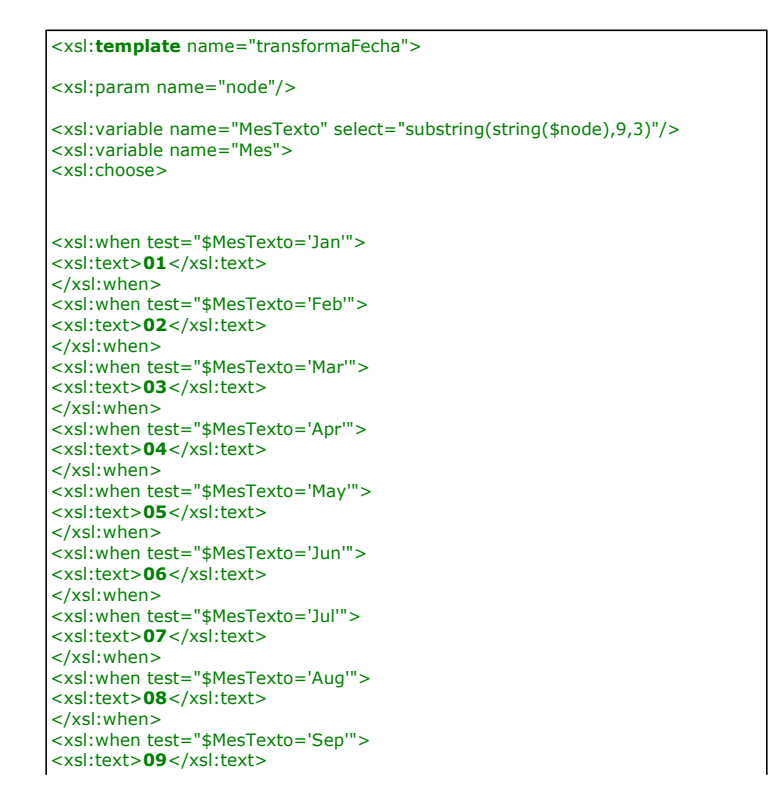

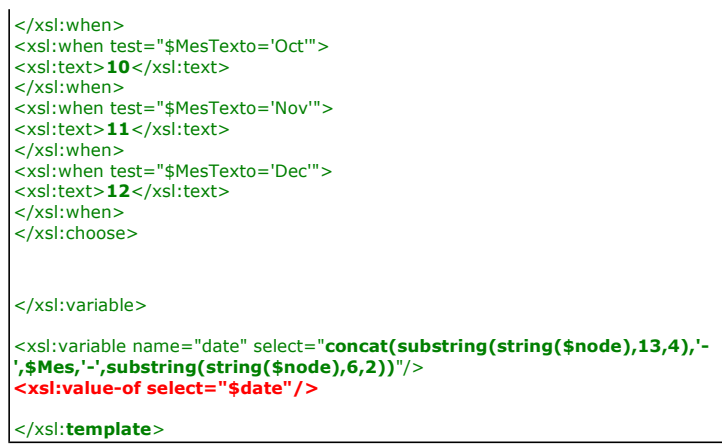

#### **Conclusiones**

XML y XSL es una buena combinación y, además, una implementación del patrón MVC (Modelo-Vista-Controlador):

- · El modelo es la estructura del documento XML
- La vista el XSL
- · En controlador sería la rutina que generaría en XML e invocaría al motor XSL

Para mi gusto, XML y XSL permita hacer aplicaciones de un modo rápido y, cuando conoces un poco XSL, de un modo no muy<br>complejo, aunque tiene ciertos inconvenientes..... sobre todo que se acaba desvirtuando en modo (XML) p  $(XSL)$ 

Hay que decidir en cada proyecto la opción arquitectónica más adecuada.

Si desea contratar formación, consultoria o desarrollo de piezas a medida puede contactar con

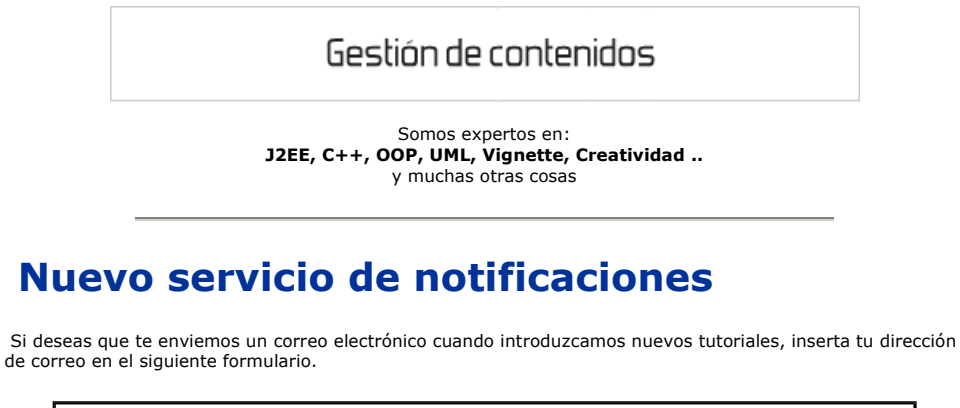

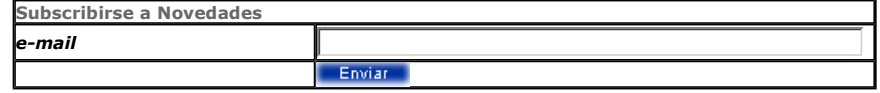

### Otros Tutoriales Recomendados (También ver todos)

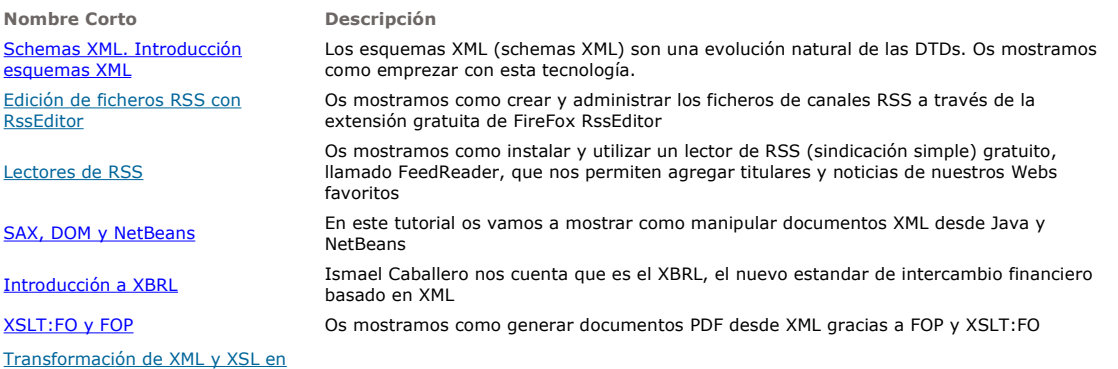

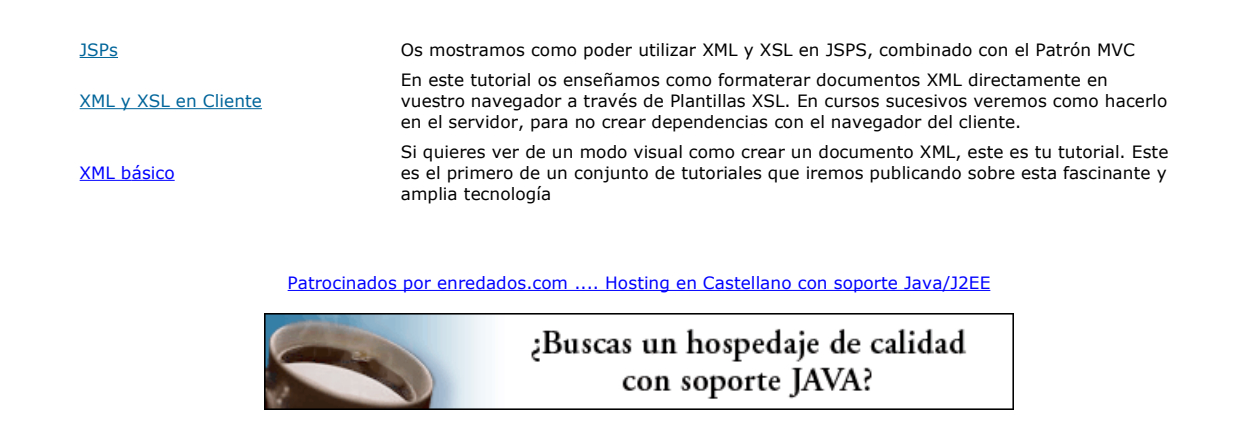

www.AdictosAlTrabajo.com Opimizado 800X600